# **Edición de videos y diagramas en básquetbol**

Guillermo Saldaña Facultad de Humanidades y Ciencias de la Educación Universidad Nacional de La Plata guillermosalda@yahoo.com.ar Ezequiel Camblor Facultad de Humanidades y Ciencias de la Educación Universidad Nacional de La Plata ecamblor@gmail.com

## **Resumen**

La edición de videos proporciona al entrenador un elemento interesante para seleccionar imágenes y momentos clave del juego. Aquí se muestra como los registros audiovisuales seleccionados resultan útiles para entrenadores y jugadores en un contexto de práctica o de rendimiento deportivo, y para profesores y estudiantes en un contexto de enseñanza.

La educación superior y las prácticas vinculadas a la dirección de equipos en una liga de básquetbol son los escenarios elegidos para revelar cómo el entrenador convive con el uso de herramientas informáticas que le permiten relacionarse con sus jugadores, con colegas y con otros integrantes de la liga. Aquí se considera la asociación del uso de internet, editor de videos, y repositorios de documentos. Se analizan las ventajas del uso de esta conjunción de herramientas aplicadas al entrenamiento, la práctica y la enseñanza del básquetbol. Además, se explica el equipamiento necesario para el ingreso de la tecnología informática propuesta, vinculada a la práctica y enseñanza del básquetbol.

**Palabras clave:** Básquetbol – Programas – Videos– Edición - Enseñanza.

# **Introducción**

Las prácticas de enseñanza del básquetbol en un profesorado en Educación Física, y las prácticas típicas de la dirección de equipos en una liga de básquetbol, se eligen para revelar cómo los profesores y entrenadores conviven con el uso de herramientas informáticas que permiten una forma diferente de relación con jugadores, con estudiantes, con colegas y con otros integrantes de la liga o del ámbito de la formación en educación superior.

Cuéllar Moreno & Delgado Noguera, resaltan que la producción multimedia puede ser una eficaz y atractiva forma de enseñanza que puede complementar el proceso educativo convencional. (2010).Generar diagramas y videos proporciona a profesores y entrenadores elementos interesantes para puntualizar y seleccionar momentos claves del juego; así, entrenadores y jugadores en un contexto de práctica o de rendimiento deportivo, y profesores y estudiantes en un contexto de enseñanza, valoran los registros audiovisuales elegidos.

La circulación de la información, en este caso, los videos editados, es otro elemento a considerar. En los dos contextos elegidos, el de las prácticas de profesores y entrenadores, la utilización de internet, las redes sociales y los repositorios de videos se constituyen en una ventaja para acceder rápidamente a la información. Los estudiantes/jugadores acceden a la muestra del producto terminado; los profesores/entrenadores acceden a imágenes y videos que pueden formar parte de los insumos de edición, también pueden almacenar archivos y ordenar la información recolectada. El análisis lleva a mostrar las ventajas del uso de esta conjunción de herramientas informáticas aplicadas al entrenamiento, la práctica y la enseñanza del básquetbol.

El marco en el que los profesores, entrenadores, estudiantes y jugadores se desenvuelven también instala algunos usos de propios de la circulación de la información.

En el ámbito del básquet profesional argentino, en cualquiera de sus tres niveles, *Liga Nacional A*, *Torneo Nacional de Ascenso y Torneo Federal*, los equipos que disputan sus partidos en condición de local, suben al Sitio Web oficial de la competencia el video correspondiente al partido jugado. De esta

forma todos los usuarios matriculados cuentan con el material para ver<sup>1</sup>, descargar y para poder utilizar en la edición de videos propios.

Los entrenadores, generalmente descargan videos y/o planillas estadísticas que por imposición reglamentaria deben estar publicadas. Durante el partido, a través del programa *FIBA Live Stats*<sup>2</sup> , se pueden visualizar datos y secuencias jugada a jugada de lo que transcurre en el juego.

En el ámbito de la enseñanza en educación superior está difundido el uso de los campus virtuales<sup>3</sup> como espacios que facilitan el acceso a la información específica de profesores y estudiantes, en tanto son usuarios matriculados con acceso restringido a su comunidad. Aquí comparten información y utilizan herramientas de comunicación específicas: foros, chat y mensajería.

El uso de internet es una característica general que abarca: la búsqueda de información de la competencia en sitios web oficiales de los clubes, sitios web de periódicos, la comunicación por mensajería y por redes sociales.

#### **Modelos de Edición de Videos**

## **Editores de videos utilizados**

1

Para modelar una edición, elegimos *Pinnacle Studio 12 Ultimate.* La herramienta es de fácil aprendizaje; esta es una afirmación basada en que el modelado de edición propuesta no requiere la utilización de todas las herramientas del programa, y que en forma intuitiva se puede llegar a generar un archivo en formato de video.

En este sentido, las herramientas seleccionadas permiten insertar música, imágenes y videos; permite cortar, pegar; elegir temas, transiciones.

A continuación se describe un proceso de edición y presentación de un video, teniendo en cuenta diferentes etapas ordenadas en: captura de imágenes y filmaciones, elección de las formas de organización eficiente de los datos recuperados e importancia de su resguardo, gestión de los archivos y elección

<sup>1</sup>Los videos también se pueden visualizar en tiempo real a través de internet.

<sup>2</sup>*FIBA Live Stats* es un software de baloncesto libre para descargar que permite a cualquier persona publicar resultados en vivo y estadísticas de partidos en cualquier sitio web desde cualquier computadora.

<sup>3</sup>La Facultad de Humanidades y Ciencias de la Educación cuenta con un Campus Virtual que utiliza como plataforma a Moodle.

de formatos adecuados, edición funcional a la producción que se pretende de acuerdo a si es el producto final lo ve un equipo de básquetbol o un estudiante que se está formando en la enseñanza del deporte. También se incluye el tiempo total de edición, la duración del producto que se presenta a los jugadores o estudiantes y las formas de socialización del producto editado. Cualquier proceso de edición de videos, presenta etapas típicas y algunas cuestiones generales a considerar, se puede destacar:

- Forma y orden de cómo se han grabado sonido, imágenes y videos.
- Importación de archivos (imagen, audio, video)
- Creación de carpetas (bins) para almacenar y organizar la información.
- Configuración del proyecto.
- Forma de ordenar los frames en el orden que deseado.
- Tratamiento de fotogramas o cuadros de imágenes de forma directa.
- Organización del montaje en la línea de tiempo (timeline).
- Elementos de edición.

1

- formatos de exportación.

En el tiempo total de edición, una vez convertido el video en el formato<sup>4</sup> que se quiere utilizar, cobrará importancia el resultado de las acciones de juego que se quieren seleccionar. Si por ejemplo el interés es estudiar las ofensivas del equipo rival, una posibilidad consiste en seleccionar por tendencia<sup>5</sup> las mayores vías de gol del contrario, se puede adelantar la parte en que el equipo va a defender y centrarse solo en el ataque; mientras que si el análisis se quiere hacer de las dos fases (ofensiva y defensiva) se tardará más en seleccionar las secuencias útiles.

Acerca del estudio de las virtudes y carencias del rival, en básquetbol se suele usar el término anglosajón *Scouting*, (Antia Martín-Carrillo, 2014:1). Por lo general todo el trabajo de scouting del rival lleva aproximadamente dos horas,

<sup>4</sup>Se pueden mencionar formatos de videos digitales: AVI (Audio Video Interleaved) con archivos con extensión .avi; MPEG-4 (Moving Pictures Expert Group) con archivos con extensión .mp4 (también se puede identificar con otras extensiones).

 $5$ Tendencia en sentido general es el patrón de comportamiento de los elementos de un entorno particular durante un período, en particular, el ejemplo refiere a las vías de gol del contrario en el período de tiempo elegido.

solo para cortar las imágenes que se quieren seleccionar. Luego, las secuencias elegidas se deben editar según como se quiera presentar a los jugadores. Muchas veces se empieza por acciones de transición ofensiva, para saber cómo transitan el campo una vez que recuperan la pelota, luego las ofensivas estacionadas que más juegan (5x5) hasta las que se utilizan menos. Por último se pasa a acciones individuales de los jugadores más importantes del rival y si es necesario y se cree conveniente, se muestran los sistemas defensivos que se utilizan regularmente en medio campo (si es una defensa individual o una defensa en zona, si es una zona par o impar, si hay atrapes, etc.); o si se presiona la pelota, se muestra el tipo de presión y cómo es su continuación (si la presión es todo el campo, tres cuartos de cancha o media cancha, si atrapan el balón en qué zona, etc.).

El tiempo total del video para presentar los jugadores se recomienda que no exceda los 8 a10 minutos.

Si los destinatarios fuesen estudiantes que están aprendiendo a enseñar básquetbol<sup>6</sup> se puede utilizar el mismo sistema de edición (cortar imágenes y ordenarlas), pero la obtención de los datos es diferente, ya que se utilizan videos generales ya subidos a internet, y lo que se busca es mostrar un tema en particular.

Por ejemplo, uno de los temas que se enseñan en el eje Basquetbol 2 de la asignatura Educación Física 1 de las carreras Profesorado y Licenciatura en Educación Física en la Universidad Nacional de La Plata, es el ataque rápido o transición ofensiva primaria y secundaria. En base a este tema se seleccionan imágenes de diferentes videos, en donde se pueda visualizar lo que queremos mostrar; por ejemplo: reconocimiento de calles principales, espacios que ocupa cada jugador, cómo son los pases utilizados, si se utilizan los *trailers* (seguidores)<sup>7</sup> , cómo son las definiciones, el tiempo en el que se transita el

<sup>6</sup>Podrían ser estudiantes de un profesorado en Educación Física o estudiantes de un instructorado de técnicos o especialistas en enseñanza del básquetbol.

<sup>7</sup>Los trailers son jugadores ofensivos que siguen de atrás al ataque rápido pero que muchas veces están en una buena posición para anotar después que la primera onda de defensores los deja atrás. Para Pazmiño Celi es el "rol que adquiere un jugador alto, cuando al no concluirse un contraataque, llega más tarde cortando por la zona". (2013).

campo y cómo se obtiene la ventaja, etc. Se trata de que la imagen muestre claramente alguno de los aspectos mencionados.

Para el tipo de edición descrita se recomienda la confección de un producto con una duración de entre 5 y 8 minutos acompañando siempre la muestra con una explicación apropiada, independientemente de la edición de epígrafes.

La preparación de un video *postgame<sup>8</sup>tiene como objetivo principal mostrar a* los jugadores su desempeño en su último partido, los errores en la ejecución del plan de juego y los puntos fuertes de su desempeño.

El tiempo de edición es menor a los ejemplos anteriores en donde está presente el *scouting. Aquí* se trabaja solo con un juego y se recomienda como duración del video final, aproximadamente 5 a 8 minutos. En este tipo de videos se suele acompañar el video con una explicación que refuerza o agrega información complementaria a lo que se muestra.

# **Criterios de edición según contextos: jugador profesional o estudiante; entrenamiento, entretiempo o clase.**

La diferenciación de contextos para la edición de videos se puede establecer según se realice para un jugador profesional o para un estudiante universitario en Educación Física; se debe tener en cuenta su conocimiento previo y su actividad cotidiana.

El jugador profesional de básquetbol difícilmente no conozca algunos de los puntos de análisis sobre los que se muestra en el video, tanto de la parte técnica como desde lo táctico. Asimismo, suele practicar regularmente estos aspectos y su actividad principal pasa por prepararse para ser un mejor deportista y aprender cada vez más, todos lo relacionado con el juego y con la práctica del deporte. En el profesional se observa, por lo general, el interés en cualquier aspecto a analizar, y un reconocimiento del vínculo estrecho entre crecimiento o mejora de su condición de jugador experto, con la mejoría de la actividad laboral. El estudiante universitario, en su mayoría posee un conocimiento que no se corresponde con el del experto o simplemente no

**.** 

<sup>8</sup>Así se llama al análisis posterior de un partido: *postgame*.

conoce ciertos aspectos del juego, por lo tanto el video se confecciona con el fin de analizar un tema en particular y no extenderse en varios temas a la vez. En el jugador profesional por lo general, el momento elegido para la presentación del producto editado, suele ser el día anterior o la mañana misma del partido. En el caso de los estudiantes, el espacio de presentación suele ser el de la clase teórica, el de la clase realizada en el marco del programa de la materia. En este tipo de espacio curricular se suelen desarrollar temas en forma oral o acompañados de otros recursos como la pizarra o el proyector para la exposición del video. El creciente acceso de profesores y estudiantes a distintas formas de uso de la tecnología informática, también genera la posibilidad de que los videos editados puedan verse en la extensión del tiempo áulico, es decir, los estudiantes ven videos en cualquier momento del día, desde computadoras, notebooks, tablets, smartphone, etc.

En la confección del video aparece un criterio de edición que hay que tener en cuenta: si el video será editado para mostrar con o sin la presencia del profesor/entrenador.

Un video puede pensarse como para que se transforme para los estudiantes material de estudio permanente. Así, según Bates, el estudiante puede emplear muchas veces el material, dominar el contenido mediante la repetición y el repaso. Puede también, tener acceso al material en lugares convenientes para él (1999).

Así, cuando se prevé la ausencia de quien puede comentar el video, la forma de edición presenta características similares a los materiales confeccionados para la "educación a distancia"; por ejemplo, los videos se pueden editar con acompañamiento de leyendas e instrucciones complementarias. Si el video se edita para mostrar en clase o en un entrenamiento, la edición es prescinde de la necesidad de materiales complementarios escritos.

Otro criterio para tener en cuenta en la edición, es si el destinatario será el grupo (de estudiantes o jugadores) o un jugador o estudiante en forma individual. Cuando el destinatario del video es un jugador profesional y se pretende que visualice algún detalle en particular para aprender o mejorar, aquí

la edición del video se centra en acciones del mismo jugador o se busca acciones para mostrar como referencia de un ideal de jugada o de acción.

Si el destinatario es un estudiante, el objetivo del editor pasa a ser el de complementar el desarrollo de un tema en particular o mostrar aspectos de temas presentados en clase, como insumo para la revisión. Para un estudiante, ver un video para aprender, es también una oportunidad de reconocer el uso de esta herramienta como complemento en sus estrategias de enseñanza en el rol de profesor o entrenador.

Como ejemplo, en la enseñanza superior, un tema interesante para abordar con el apoyo del recurso filmado, es el *reconocimiento de calles en la transición ofensiva o ataque rápido*<sup>9</sup> . Más allá de la práctica en las clases, muchas veces no se puede visualizar la ventaja que genera correr el ataque rápido en situación real de juego. Para obtener dichas imágenes, se puede armar un video con acciones bajadas de internet, así, desde varios ángulos, se pueden mostrar como es el traslado, como corren los aleros las calles laterales, como corren los jugadores interiores, etc. y como continúa el ataque fijo en caso de no encontrar una canasta rápida.

## **Equipamiento para generar el video (PC, programa, filmadora).**

En principio para la captura de registros audiovisuales se puede utilizar desde una filmadora hasta celulares con cámaras que registran videos. Siempre es necesario la considerar las formas de transferencia de los registros recolectados.

Con los registros debidamente ordenados y nombrados<sup>10</sup>, el sistema informático utilizado debe permitir ejecutar el programa. En el caso descrito, se trata de *Pinnacle Studio 12 Ultimate*. Este programa requiere (Intercambios virtuales: 2015):

Sistema operativo Windows® XP (con Service Pack 2 ó 3) o superior.

<sup>9</sup>Tema del cronograma de clases del eje Básquetbol 2 de la asignatura Educación Física 2, en el Profesorado y Licenciatura en Educación Física de la Universidad de La Plata.

 $10$ Se recomienda establecer en la PC o en la nube, formas de organización de archivos y directorios con nombres útiles para ser incorporados rápidamente en el editor de videos.

- Intel® Pentium® o AMD Athlon™ a 1.8 GHz o superior (se recomienda 2.4 GHz).
- Intel Pentium HT o AMD Athlon a 2.4 GHz o Dual Core a 1.6 GHz necesario para Windows Vista.
- Intel® Core™2 Duo a 2.4 GHz o superior, necesario para edición en 1440×1080 AVCHD
- Intel® Core™2 Quad a 2.66 GHz o superior, necesario para edición en 1920×1080 AVCHD
- 1GB de RAM mínimo.
- 2 GB necesarios para AVCHD, y recomendados para HD y/o Windows Vista
- Tarjeta gráfica compatible con DirectX® 9 ó 10, con 64 MB (128 MB recomendados).
- 128 MB necesarios para efectos profesionales (Magic Bullet Looks requiere Pixelshader 2, tarjetas gráficas integradas Intel GMA no válidas; para VitaScene con HD: 512MB recomendado)
- 128 MB necesarios para Windows Vista (256 MB recomendados).
- 256 MB necesarios para edición en HD y AVCHD.
- Tarjeta de sonido compatible con DirectX 9 o superior.
- 3 GB de espacio en disco para instalar el software.
- Unidad de DVD-ROM para instalar el software.

# **Programa para diseño de jugadas**

La utilización de herramientas informáticas se ha generalizado en diferentes prácticas deportivas; en el caso del básquetbol, avanza el uso de programas en las actividades realizadas por entrenadores. Por ejemplo, la Escuela Nacional de Entrenadores (ENEBA) enseña en sus cursos que acreditan la condición de entrenador, programas que permiten generar diagramas y diseñar secuencias del juego.

La aplicación *Basketball Playbook*, de descarga gratuita funciona como una herramienta que permite la creación, edición y visualización de jugadas y ejercicios de entrenamiento. De fácil uso, se intercambian pantallas de visualización de la jugada, con la de redacción de notas y la que permite el dibujo y la edición del gráfico. La herramienta exige vincular un conjunto de símbolos con jugadas de básquetbol; flechas de distintos tipos, círculos, triángulos son usados para visualizarlas.

Las flechas que señalan las acciones tienen significados diferentes. Las flechas continuas significan la trayectoria de los jugadores sin balón, las flechas curvas significan la acción de *dribling*, las flechas cortadas significan la acción de pase, la flecha sin punta se refiere al gesto técnico de la cortina y la doble flecha significa la acción de lanzamiento.

Por ejemplo si se quiere representar en un diagrama que un jugador driblea de un sector al otro del campo, quedaría de la siguiente forma (fig. 1):

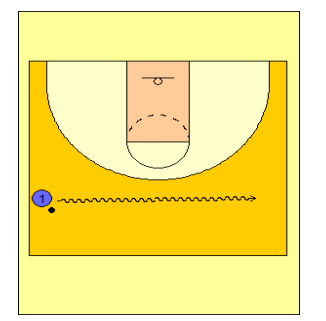

## *1.* Jugador dribleando

De la misma manera, si se quiere representar que dos jugadores se intercambian pases mientras se dirigen en una dirección quedaría de la siguiente forma (fig. 2):

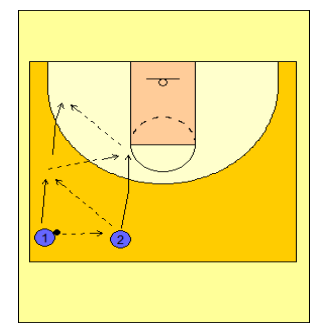

#### *2. Jugadores intercambiando pases*

Por último si se quiere representar una situación donde se involucra varias acciones se podría representar así: El jugador 2 cortina a 1 y continúa su camino hacia el aro. El jugador 1 una vez que usa la cortina se orienta con *dribling* para pasar a su compañero y pueda lanzar al canasto.

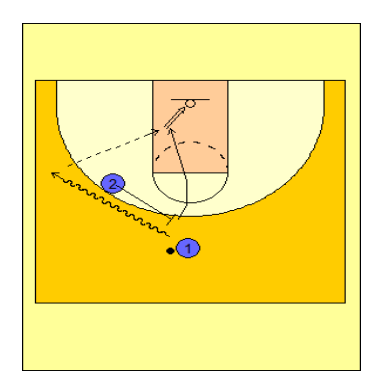

3. Cortina, *dribling* y lanzamiento al aro.

También el programa ofrece la posibilidad de identificar a los defensores, así entonces se pueden identificar acciones que tienen que ver con esa fase del juego. Por ejemplo: Si D1 (defensa de 1 atacante) es superado, D2 (defensa de 2 atacantes) salta al *dribling* e intenta frenar la penetración. Este trabajo es muy común para mostrar las ayudas defensivas ante penetraciones.

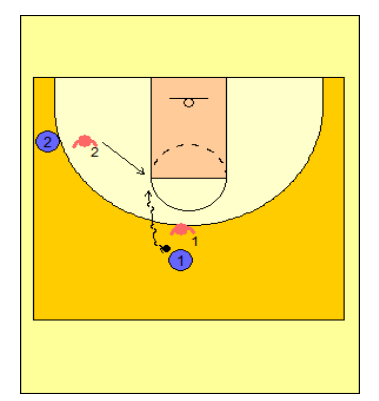

4. Ayudas defensivas ante penetraciones.

Si bien el programa permite generar una edición impresa, también permite la animación de secuencias dando una posibilidad atractiva para incluirlas por ejemplo en la edición de un video.

## **Cierre**

Larson, destaca como interesante, el efecto de la mundialización del deporte en donde su popularización traspasa fronteras nacionales y culturales (1994). Docentes y entrenadores acceden a una experiencia del deporte mediada por la tecnología de la comunicación y la informática.

Es evidente la gran cantidad de medios que permiten acceder a una variada cantidad de información que circula ampliamente y que permite generar productos (videos y diagramas) ideados para distintos contextos, distintos destinatarios y con la impronta de lograr auxiliar la enseñanza o de reforzar un mensaje.

El uso de herramientas informáticas para su aplicación en el deporte, ya sea para enseñarlo o para utilizarlas en la mejoría del rendimiento de los deportistas, es cada vez más frecuente. Si bien aquí solo analizamos posibilidades de aplicación de un editor de videos y de un generador de diagramas, otras herramientas, por ejemplo, relacionadas con la producción de material multimedia, con la facilitación de la comunicación, con la recolección de datos, con la medición de parámetros relacionados con el rendimiento y el entrenamiento; se han generalizado entre los entrenadores y los docentes, debido a la facilidad de acceso a la tecnología o porque los programas son de acceso abierto o porque las mismas federaciones e instituciones instalan el uso en la disciplina.

## **Bibliografía**

Intercambios virtuales (2015). Recuperado el 24-07-2015 de: [http://www.intercambiosvirtuales.org/software/pinnacle-studio-ultimate-v12](http://www.intercambiosvirtuales.org/software/pinnacle-studio-ultimate-v12-espaol-dvd) [espaol-dvd](http://www.intercambiosvirtuales.org/software/pinnacle-studio-ultimate-v12-espaol-dvd)

Antia Martín-Carrillo, A. (2014). El scouting como método de observación en el baloncesto.

Pazmiño Celi, I. M. (2013). "la capacitación de los entrenadores de baloncesto y su incidencia en la competitividad deportiva de los basquetbolistas de federación deportiva de tungurahua cantón ambato periodo mayo–agosto.

Bates, A. W. (1999). *La tecnología en la enseñanza abierta y la educación a distancia* (pp. 53-85). Trillas.

Cuéllar Moreno, M. J., & Delgado Noguera, M. A. (2010). Nuevas tecnologías en la enseñanza universitaria. Un estudio piloto en educación física.

Larson, J. (1994). Los deportes en la era informática. *Revista Telos*, *38*.